Dear ISAT Candidate,

# **Please read this email carefully as it contains important information for your ISAT Test Window 1 - May 2022 remote proctored test sitting.**

### **If you have not already booked your ProctorU session, you need to do so immediately.**

It is important to make sure that your time zone is set correctly for the country or location where you will be sitting the test for example:

- Singapore (SGT)
- China (CST)
- Malaysia (MYT)
- UK British Summer Time (BST)
- Australia East Coast (AEST), West Coast (AWST), Central (ACST)

Please read instruction in the **ISAT candidate information booklet**, page 9 on how to change your time zone.

The onus is on you – the candidate – to ensure your test is booked at a reasonable time. The ProctorU system will default to displaying availabilities from 12 AM – so ensure you search a suitable hour i.e. 9.00AM to see all available appointments throughout the testing window.

## **If you encounter an issue with your ProctorU booking, you must contact ProctorU directly. The ISAT office cannot amend bookings on your behalf.**

Please **double-check your session bookings** and **time-zone** and reschedule these if you think you have made a mistake.

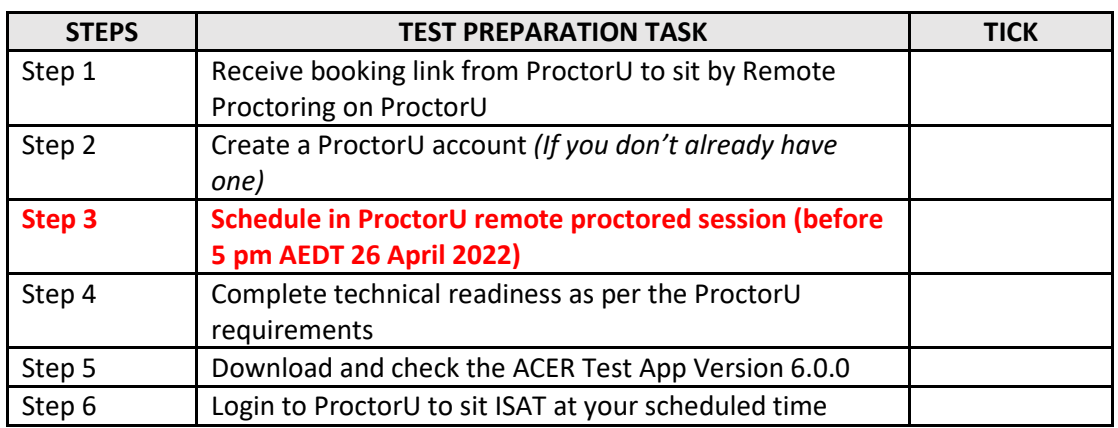

### **ISAT REMOTE PROCTORING CHECKLIST**

### **The ACER Test App Version 6.0.0.**

You should also download The ACER Test App Version 6.0.0. If you have a previous version of the ACER Test App installed on your computer, **you must uninstall it first**.

• for Windows 7 or higher

[https://registration.acer.edu.au/redirections/tavas-app-gamsat/os/windows](http://registration.acer.edu.au/redirections/tavas-app-gamsat/os/windows) 

To install the Windows version - double click on the exe file. If you see the "Windows protected your PC" message click MORE INFO. The when a new message pops up click "RUN ANYWAY"

#### • for Mac OS X 10.10 or higher

[https://registration.acer.edu.au/redirections/tavas-app-gamsat/os/osx](http://registration.acer.edu.au/redirections/tavas-app-gamsat/os/osx) 

To install MAC version - right click in the DMG file and click OPEN

• for Apple Mac with the Apple M1 chip

<https://registration.acer.edu.au/redirections/tavas-app-gamsat/os/osx-arm64>

**PLEASE NOTE:** Mac Gatekeeper can block the ACER Test App, if this happens, please provide the following link to the test taker and have them follow the instructions on how run the ACER Test app[: https://support.apple.com/en-au/guide/mac-help/mh40616/mac](https://support.apple.com/en-au/guide/mac-help/mh40616/mac)

You must install the application on the computer that you intend to sit the ISAT test with. It is important that you download and install the application prior to your test session, as you will not be able to sit the test without having the application ready to use on your test day

Once installed you can check that the installation was successful, by launching the ACER Test App. **Please note you will NOT be able to log in to the ACER online test application until your scheduled test session.**

### **Technical checks**

Please ensure that you complete the **[TECHNICAL READINESS CHECK](https://go.proctoru.com/testitout)** with ProctorU prior to your test session, using the computer you intend to sit the exam with and watch the ProctorU [Student experience video](https://www.youtube.com/watch?v=f-7b8obOQDE) so you are fully prepared for your exam session. [Click here](https://support.proctoru.com/hc/en-us/articles/115011772748) to see a full list of requirements.

**Pick Your Browser:** Make sure you have either [Chrome](https://www.google.com/chrome/) or [Firefox](https://www.mozilla.org/en-US/firefox/new/) and make sure you're using the latest version. Other browsers or some older versions of Chrome or Firefox may not be compatible with ACER's and ProctorU's systems.

**Download the ProctorU Extension:** Select the one for your chosen browser: [Chrome](https://chrome.google.com/webstore/detail/proctoru/goobgennebinldhonaajgafidboenlkl) or [Firefox.](https://www.proctoru.com/firefox)

Kind regards, ISAT Office E: [isat@acer.org](mailto:isat@acer.edu.au) W: [https://isat.acer.org](https://isat.acer.org/)

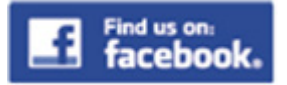